## **ADP WORKFORCE NOW – EMPLOYEE SELF SERVICE**

## **INSTRUCTIONS ON HOW TO VIEW AND EDIT EDUCATION AND CREDENTIALS IN ADP**

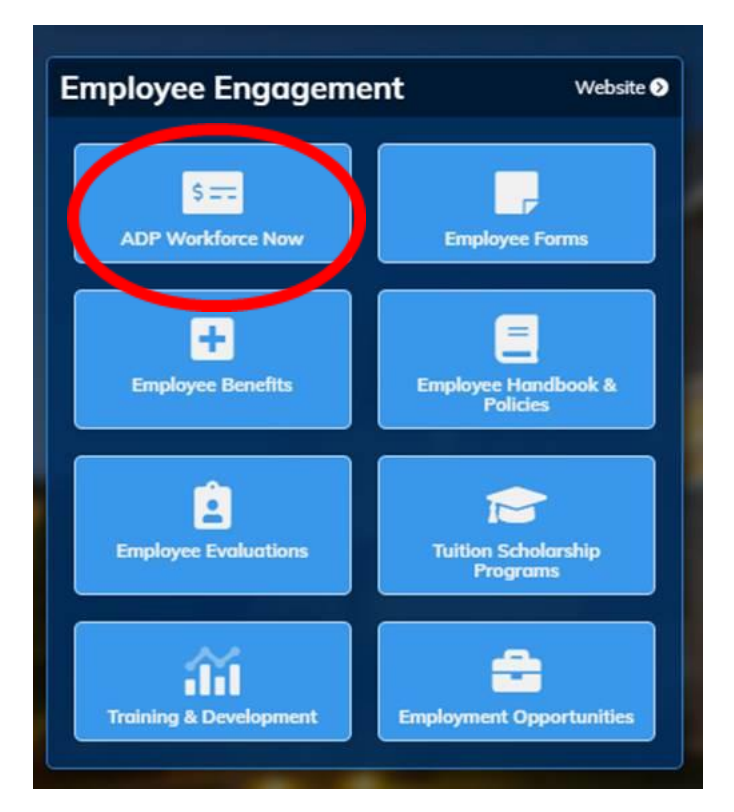

**Log in to the ADP Portal through the MyDaemen Website:**

## **Select Myself >> My Information >> Profile**

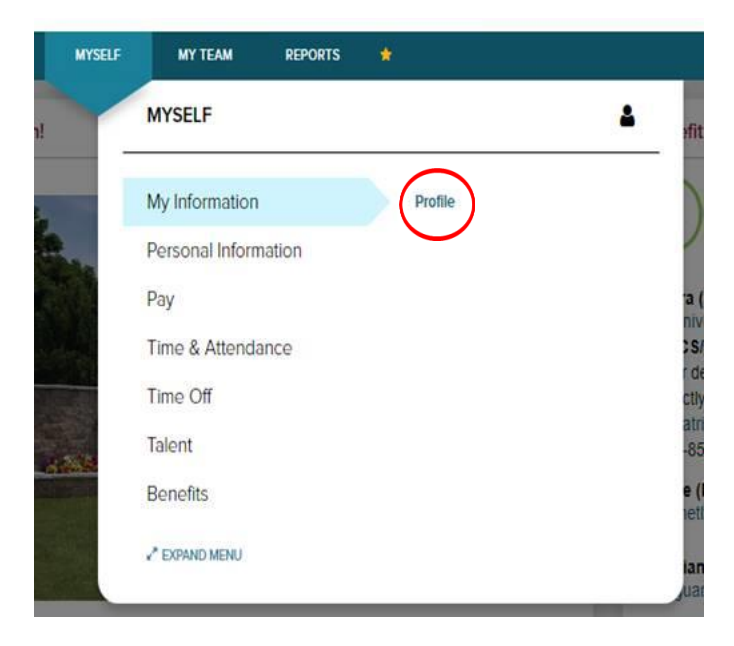

**Go to the Professional Credentials section. Select the drop down arrow or the ADD button to edit your Educational Profile:**

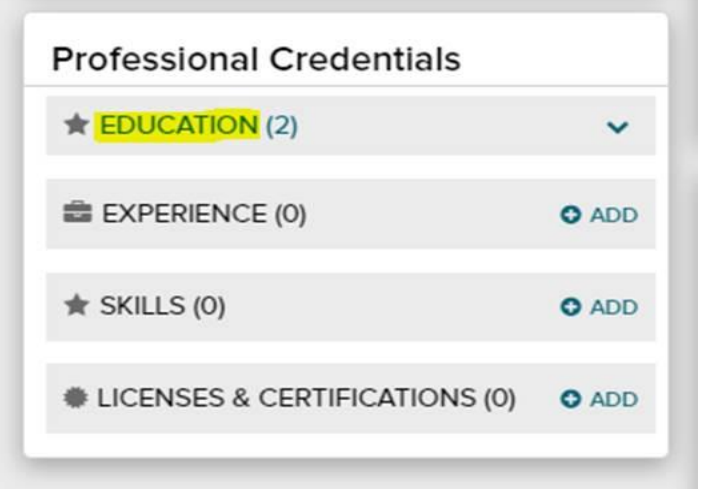

**Use the drop down arrow to select your degree, learning institution, major, minor, etc. Click SAVE when you are done. If your degree, institution, or major is not listed in the system, please email [HR@daemen.edu](mailto:HR@daemen.edu) with what you need added.** 

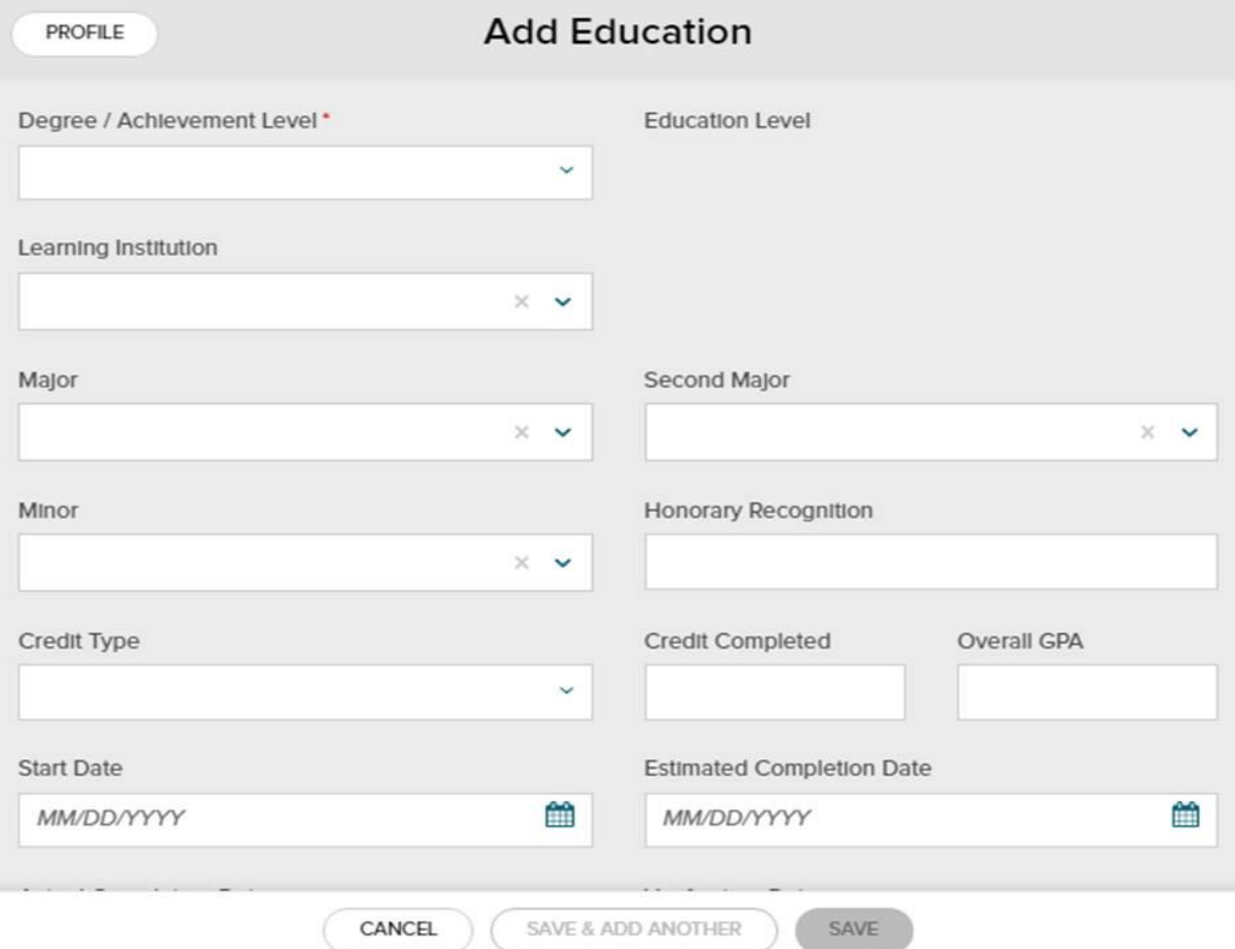